#### Introduction to Linux

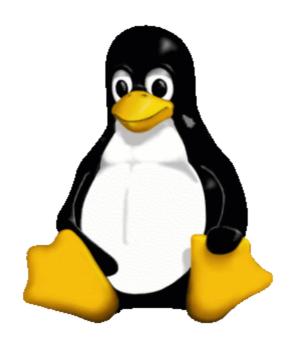

University of Bristol - Advance Computing Research Centre

# Operating Systems

- Program running all the time
- Interfaces between other programs and hardware
- Provides abstractions (common interfaces, e.g. filesystems)
- You may know
  - Windows
  - MacOS
  - iOS
  - Android

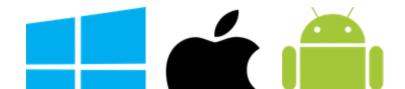

### UNIX

• An operating system originating at Bell Labs. circa 1969 in the USA

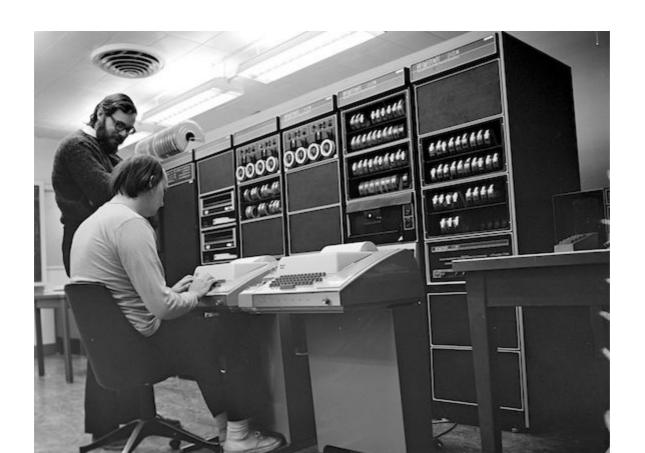

#### User Interfaces

- Command Line
- GUI Graphical User Interface

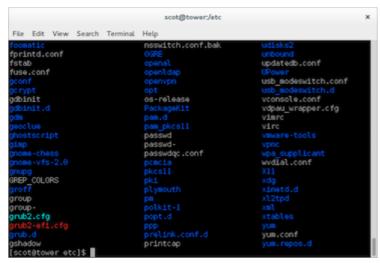

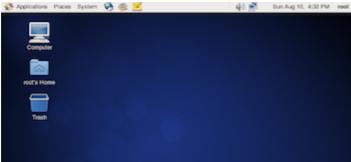

#### Kernels and Shells

- The kernel is the core of the operating system
- The shell is the interface between the user aand the operating system

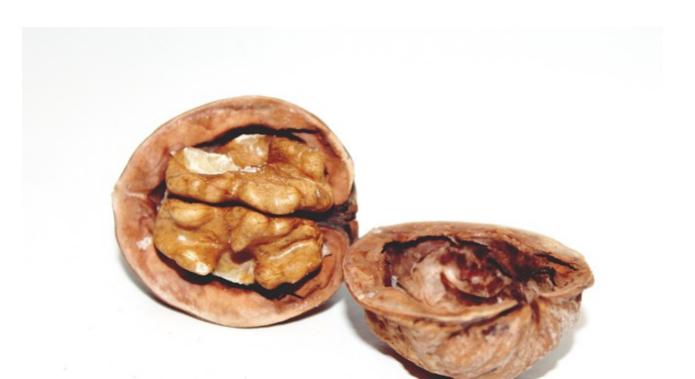

#### Linux

- A version of UNIX
- Written by Linux Torvalds when he was an undergrad in Finland
- Free (libre, gratis)
- One OS from Desktop -> Supercomputer
- Technically just the kernel
- Distributions bundle kernel, GNU tools and extra software
- BlueCrystal Phase 3 runs CentOS 6

# Linux Philosophy

- Kit of parts
- One small thing does one thing well
- Small utilities can be joined together to perfom more complicated tasks

# Bits and Pieces

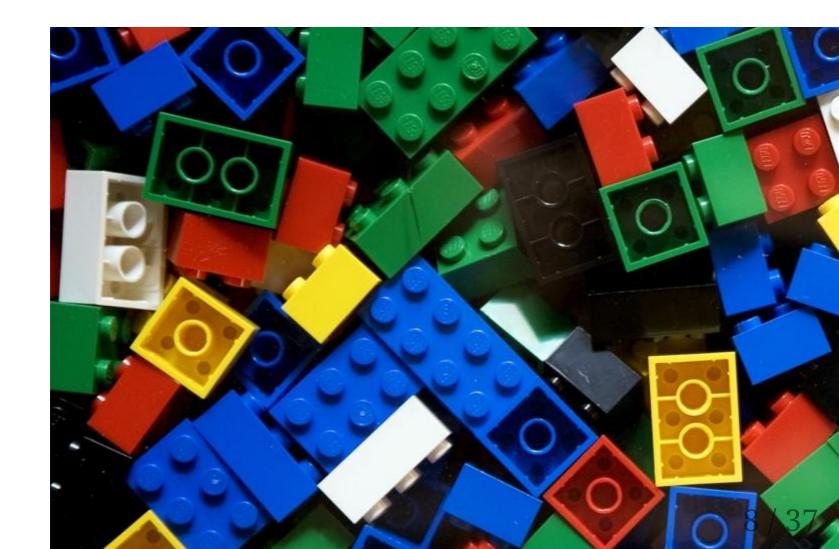

# At First...

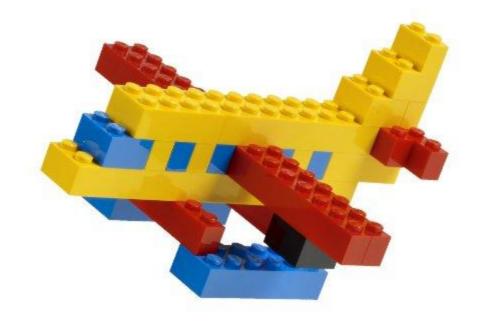

\$ ls | wc -l

### But Later...

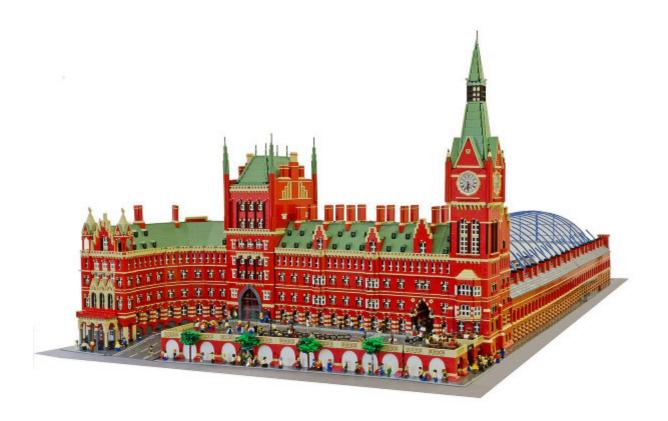

```
tr -cs A-Za-z '\n' |
tr A-Z a-z |
sort |
uniq -c |
sort -rn |
```

# Logging On

We'll be working on the HPC (Blue Crystal)

- Start Putty
- Log in to bluecrystal phase 3:

```
train##@bluecrystalp3.bris.ac.uk
```

- Where ## is your account number, ie train01
- First commands, get the example data:

```
cp -r ../intro_to_linux .
cd intro_to_linux
```

And off we go...

# Filesystem Hierarchy

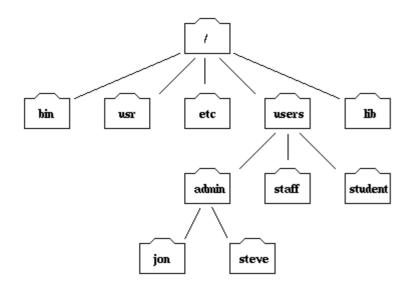

Part of the filesystem tree

#### **Directories**

- Pathnames and /
- Finding where you are (pwd)
- Changing to a different Directory (cd)
- The Directories . and ..
- Home directories (~)

- find out where you are
- what is pathname one level above (go there)
- go back to your home directory (prove it)

### New Files and Directories

- Listing files and directories (ls)
- Making Directories (mkdir)

- What is in your home directory?
- What is on one level above?
- Make a new directory in your home directory (give it a one word name)

# File Manipulation

- Copying Files (cp)
- Moving Files (mv)
- Removing Files and directories (rm)

- copy example.txt to another filename
- rename your new file to something else
- move you new file in to the directory you created earlier
- make another copy of example.txt
- delete your second copy

## **Examining File Contents**

- Displaying the contents of a file on the screen (cat, less)
- The first lines in a file (head)
- The last lines in a file (tail)
- Searching the contents of a file (grep)
- Counting with grep (-c)
- UNIX is case sensitive
- grep -i

- What is in example.txt
- What are the first 10 lines of example.txt
- What are the first 15 lines of example.txt
- What are the last 2 lines of example.txt
- Read through the whole of example.txt a page at a time
- Find all the lines that mention "GNU"
- Count the number of lines that have the word "Linux" (in any capitalisation)

#### **Filenames**

- Wildcards
  - ? Any character
  - \* More Than One Character
- Filename Conventions (e.g. .c)

- list all the two letter commands in /usr/bin
- list all the commands with "to" in their name

# **Getting Help**

- man
- man -k
- Google (other search engines are available)

- Read the man page for head
- Pick a random command from in /usr/bin and read it's manpage

# Maniputaing Files

- sort
- uniq

### Redirection

- Redirecting the Output
  - o > (overwrites)
  - >> (appends)
- Redirecting the Input
  - 0 <

- sort the file authors into alphabetical order
- find the list of unique authors
- find how many time each appears in the original list

## Pipes and Pipelines

- Take the standard output of one command and feed it in to the standard input of the next
- Uses the pipe (vertical bar) symbol |
- No intermediate files!
  - Efficient

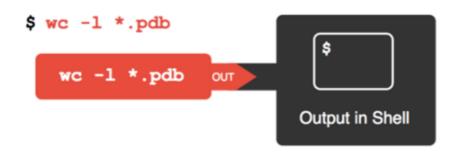

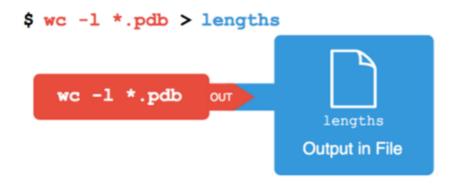

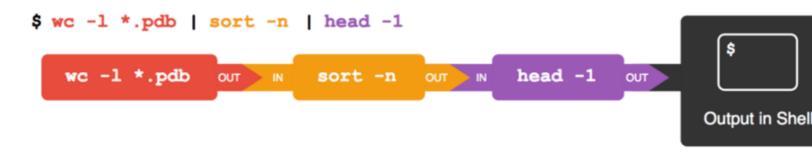

- without using intermediate files...
  - sort the authors file
  - find the count of unique authors
  - o put that list in to numerical order

#### Text Editors

- not Word
- vim is mentioned a lot but don't use just yet
- we recommend nano
  - ^0 to save
  - ^x to exit

### Task 9

- add some more authors to the authors file
- rerun the previous analysis
- put the analysis command pipleine in to a file called author\_count

# Any Questions?

## Resources - Where to practise

- macOS users can use the terminal
- Windows10 has Windows Subsystem for Linux
- Departmental resources
- Eligible users can apply for an account on the ACRC clusters
- Cloud vendors provide trial subscriptions

#### Resources

- hpc-help@bristol.ac.uk
- ACRC Website -<u>https://www.bristol.ac.uk/acrc/</u>
- <a href="http://swcarpentry.github.io/shell-novice/">http://swcarpentry.github.io/shell-novice/</a>
- <a href="http://www.ee.surrey.ac.uk/Teaching/Unix/">http://www.ee.surrey.ac.uk/Teaching/Unix/</a>

#### Credits

- Licence
  - This work is licensed under a Creative Commons Attribution-ShareAlike 4.0 International License.
- Based on previous versions by
  - Rob Thomas ACRC
  - University of Surrey
- Image Credits
  - Redirects and Pipes (c) Software Carpentry CC-BY-4.0